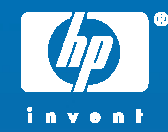

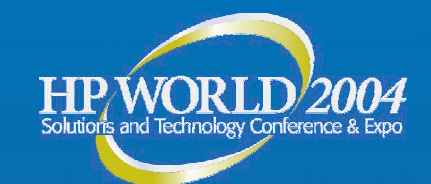

## HP TruCluster Recovery Techniques

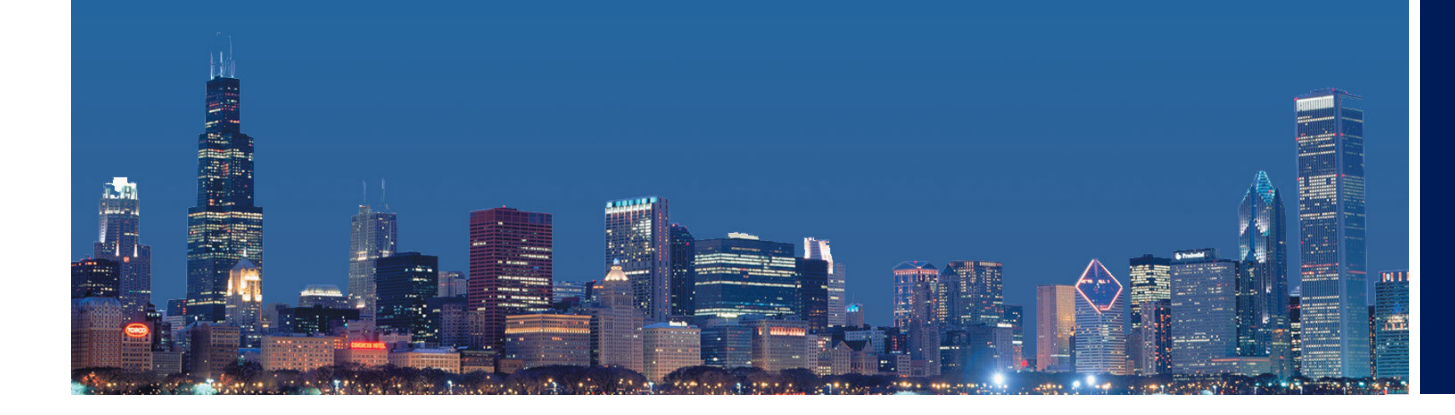

Christian Klein HP Tru64 Unix Support Hewlett-Packard

© 2004 Hewlett-Packard Development Company, L.P. The information contained herein is subject to change without notice

## ""Expect the best. Prepare for the worst...."

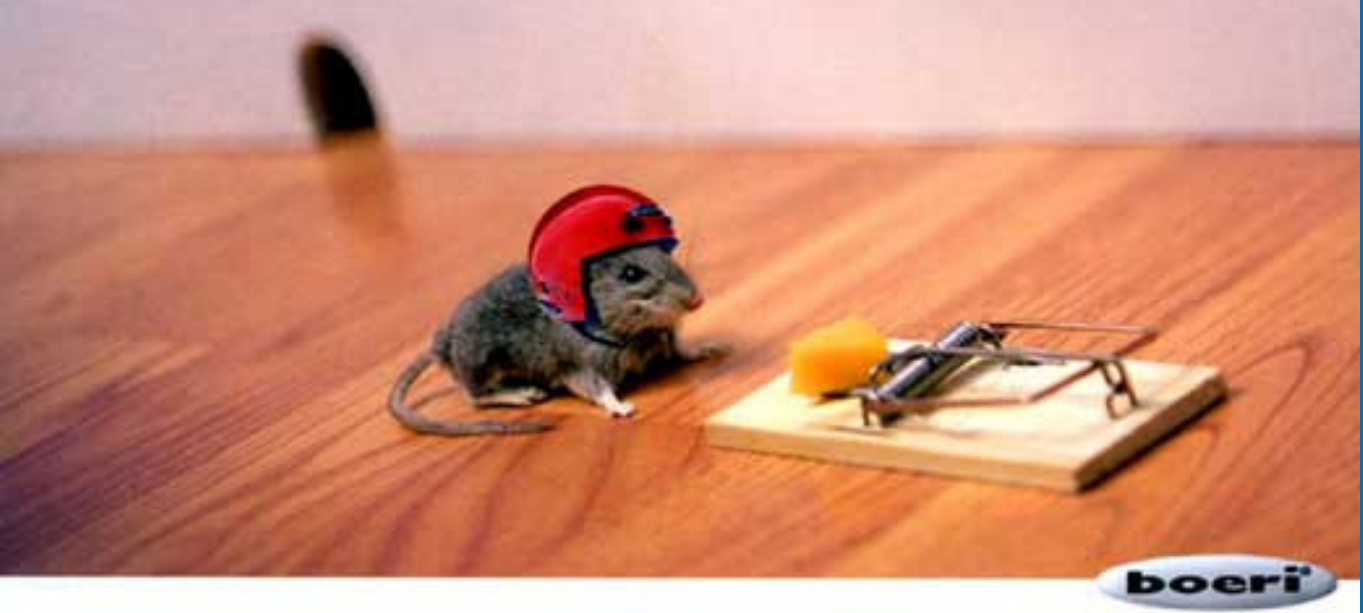

it's your hea

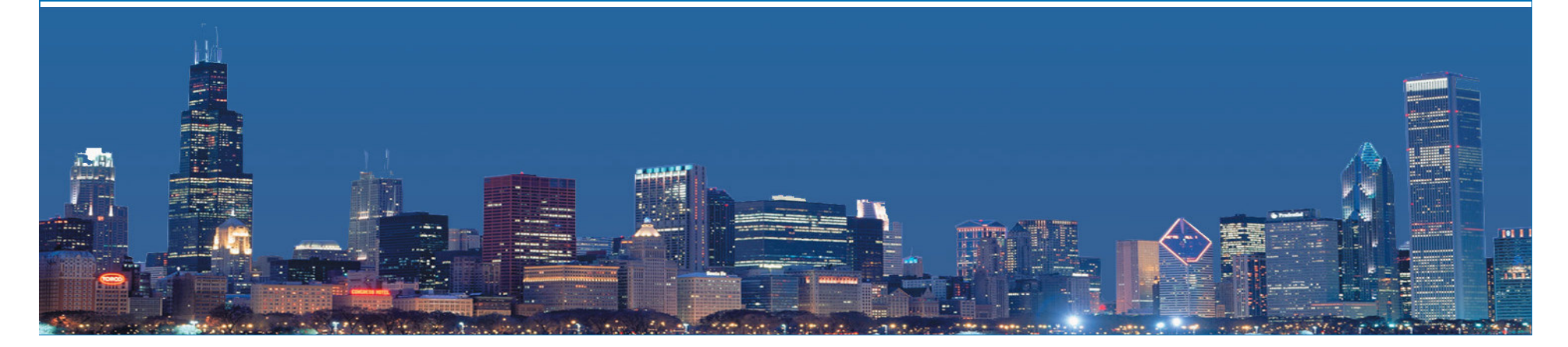

Zig Ziglar

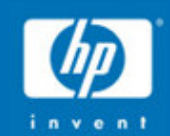

## When good clusters go bad

#### Things we need to know to enhance our troubleshooting abilities

- •The filesystem layout in <sup>a</sup> TruCluster
- Data in a CNX partition
- •Layout of <sup>a</sup> member specific boot disk
- How TruClusters boot and find cluster\_root
- What information needs to be saved to restore our configuration and how we can make this easier on ourselves
- •Voting
- How to make our life easier

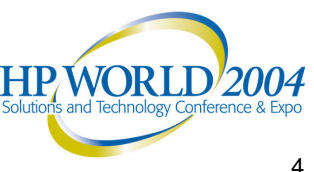

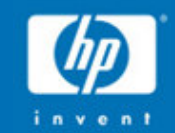

#### The filesystem la yout in a TruCluster

## The filesystem layout in a TruCluster

#### TruCluster V5.x Minimum Disk Configuration

A four disk minimum in a two member TruCluster

(not including the original UNIX/Emergency Repair Disk)

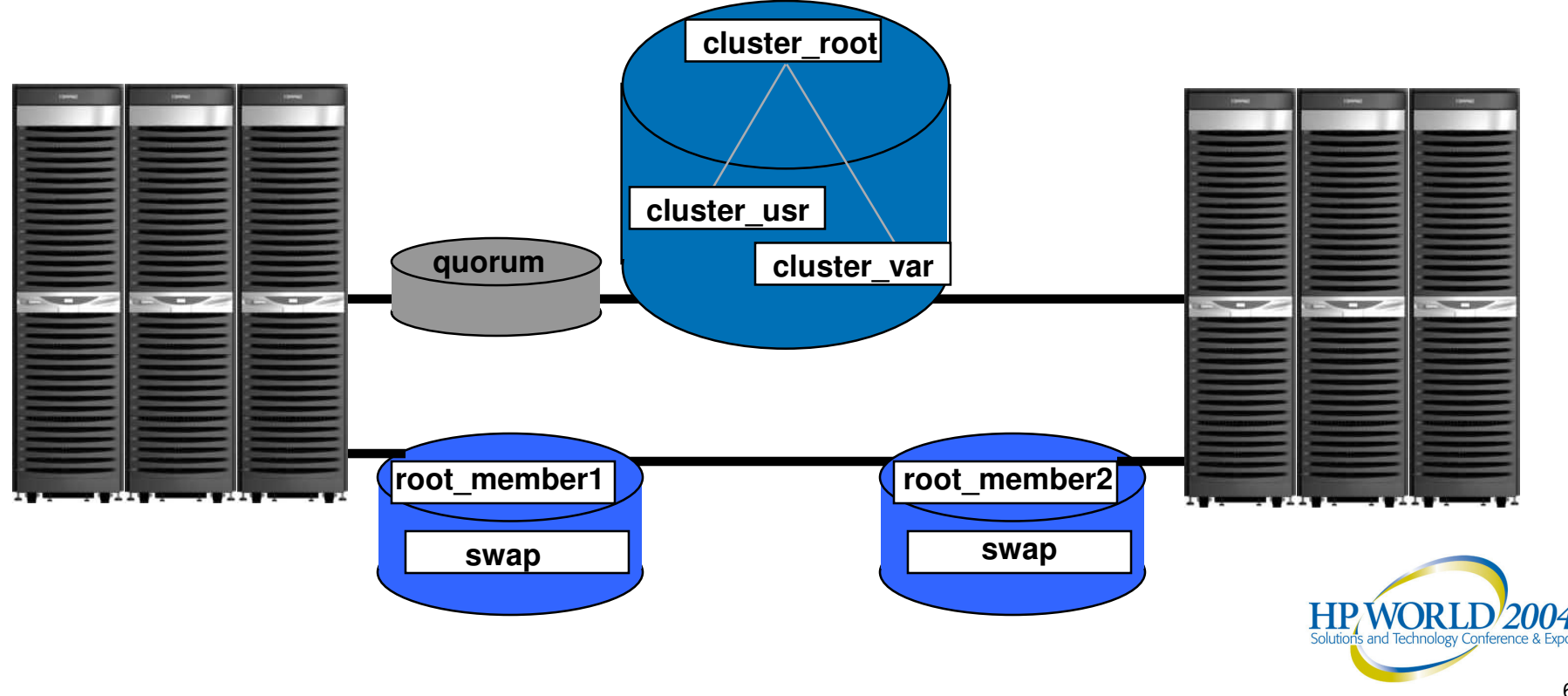

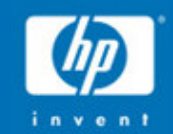

## Data in a CNX partition

- 
- 
- 
- 

### Data in a CNX partition

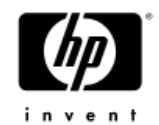

• CNX partitions contain the **logical** device name of the device(s) that make(s) up cluster root

oscar# clu \_ bdmgr -d dsk10 # clu \_ bdmgr configuration file # DO NOT EDIT THIS FILE ::TYP:**m**:CFS:**/dev/disk/dsk2a**:LSM:47,/dev/disk/dsk103h|priv::

oscar# clu \_ bdmgr -d dsk3 # clu \_ bdmgr configuration file # DO NOT EDIT THIS FILE ::TYP:**q**:CFS:**/dev/disk/dsk2a**:LSM:47,/dev/disk/dsk103h|priv::

•m is for member disk •q is for quorum disk

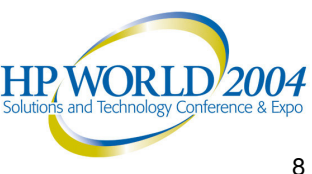

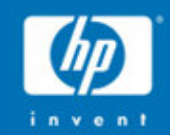

Layout of a member specific boot disk

#### Layout of <sup>a</sup> member specific boot disk

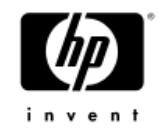

- Each cluster member has its own boot disk
- • The "a" partition is AdvFS, the "b" partition is swap, and the "h" partition is cnx (Connection Manager)
- • There is <sup>a</sup> vmunix, sysconfigtab, rc.config, and parts of the hwmgr database on the boot partition (a)

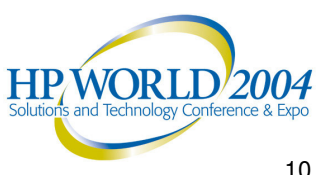

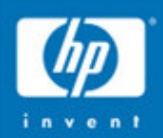

#### Disklabel of a member boot disk

# disklabel -r dsk5 /dev/rdisk/dsk5c: type: SCSI disk: HSG80

label: clu \_ member1 **(16 character field that can be used to identify disks)**

…

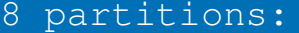

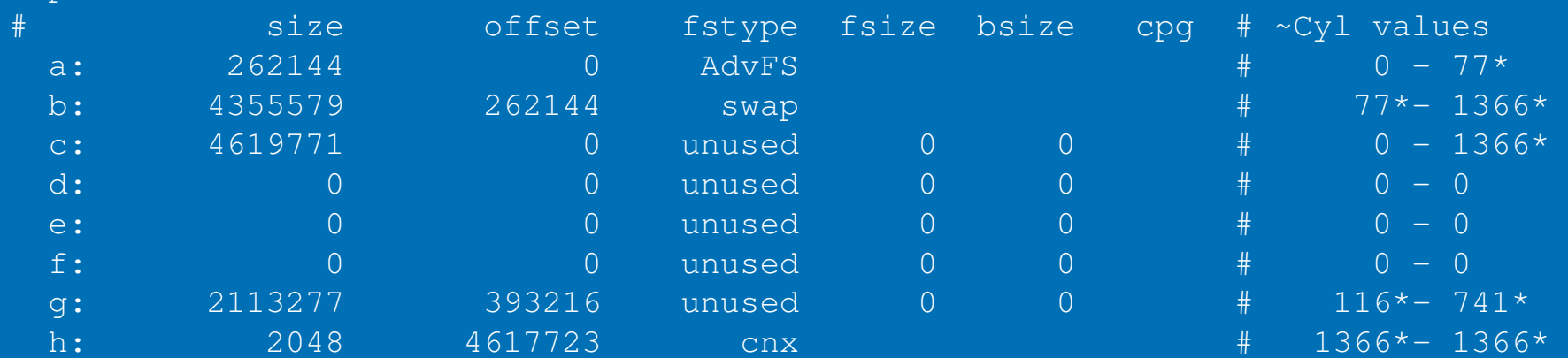

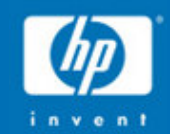

## How TruClusters boot and find cluster \_ root

#### How TruClusters boot and find cluster root  $\overline{\phantom{a}}$

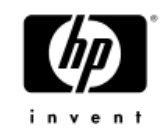

- An AlphaServer boots the disk (bootdef\_dev or specified)
- Loads the vmunix which recognizes the hardware
- •vmunix parses **sysconfigtab**
- • The **sysconfigtab** file contains the major and minor numbers of the h partitions on both the member boot disk and the quorum disk

**clubase:**

```
cluster
_
seqdisk_major=19
cluster
_
seqdisk_minor=96 boot disk
cluster
_qdisk_major=19
cluster
_qdisk_minor=160 quorum disk
cluster
_qdisk_votes=1
```
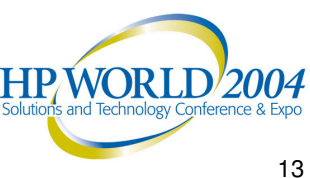

#### How TruClusters boot and find cluster \_ root

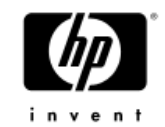

- • vmunix parses the hwmgr database on the boot disk
- vmunix reads the CNX partition on the boot disk.
- The data **inside** the CNX partition is used to find cluster \_ root (member disk and quorum disk)
- Once cluster \_ root is found, the /etc/fstab is used to find what filesystems to mount.
- AdvFS filesystems are resolved to actual devices via the /etc/fdmns hierarchy.

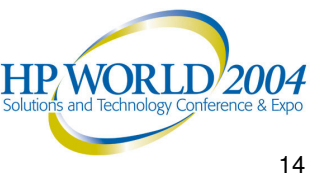

## **Voting**

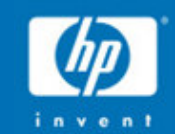

### Voting

- • **Quorum** is <sup>a</sup> majority of votes (greater than 50%).
- •If you have an even number of voting members, you need <sup>a</sup> voting quorum disk
- •If you have an odd number of voting members, you do not need <sup>a</sup> quorum disk
- • Every member can have one or zero votes so check the output of clu\_quorum

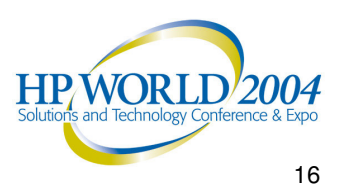

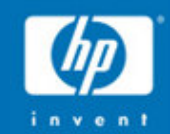

#### Makin g our life easier

- 
- 
- -
- 

### Making our life easier: Quorum Disk

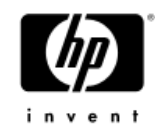

• You can also use the **disklabel** command to look for <sup>a</sup> quorum disk. All partitions in <sup>a</sup> quorum disk are unused, except for the h partition, which has fstype cnx.

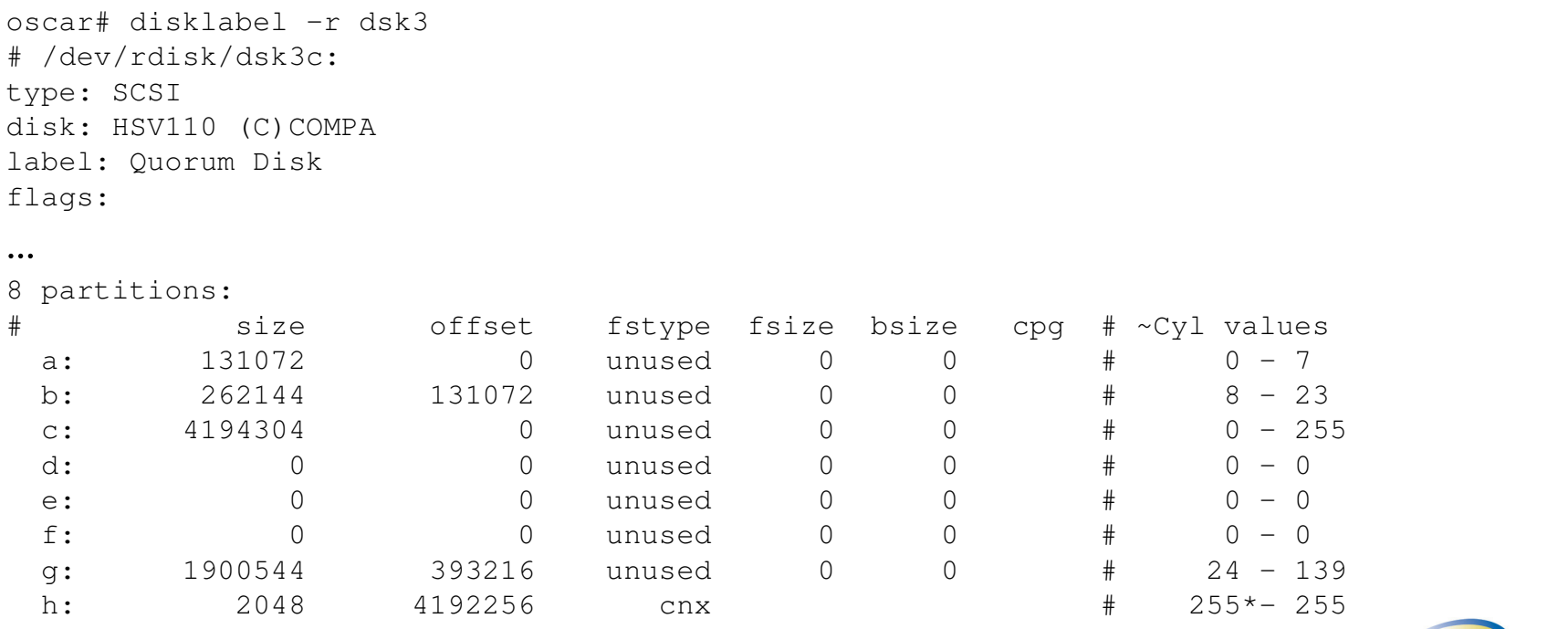

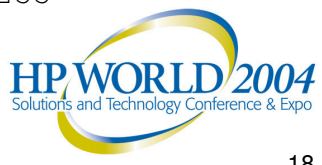

#### Making our life easier: Storage controllers

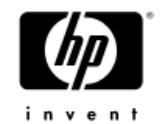

- Each LUN on an **HSG** or **HSV** controller should have the identifier set
	- − HSG80 \_ TOP> set D62 IDENTIFIER=62
	- Use the San appliance to set the OS Identifier for the HSV110

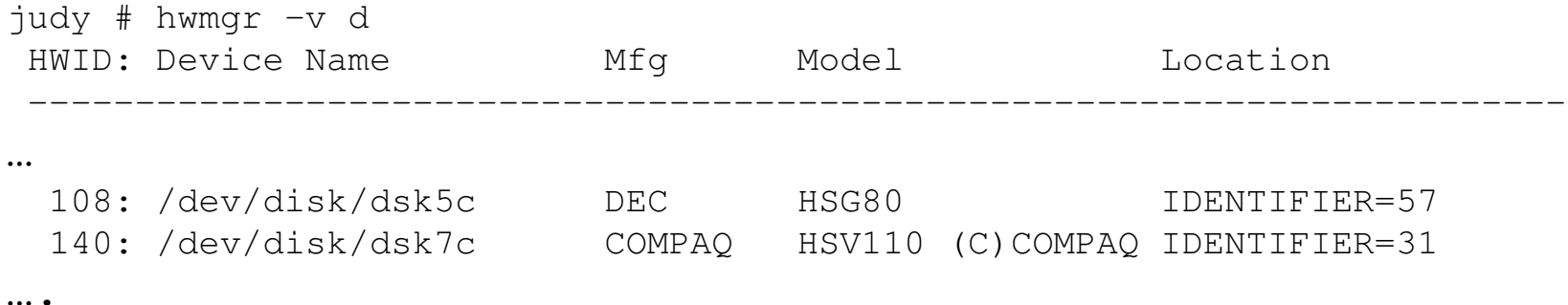

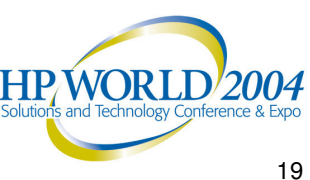

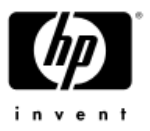

### Making our lives easier: Disklabels

- The cluster software edits the disklabel's "label:" field for the Quorum disk and the member boot disks
- One can edit this 16 character field with "**disklabel –e dskX**" and make changes to it even when the disk is in use.
- You can be creative within the 16 character boundary

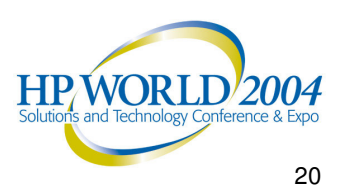

### Making our lives easier: Disklabels

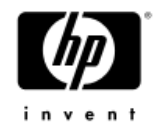

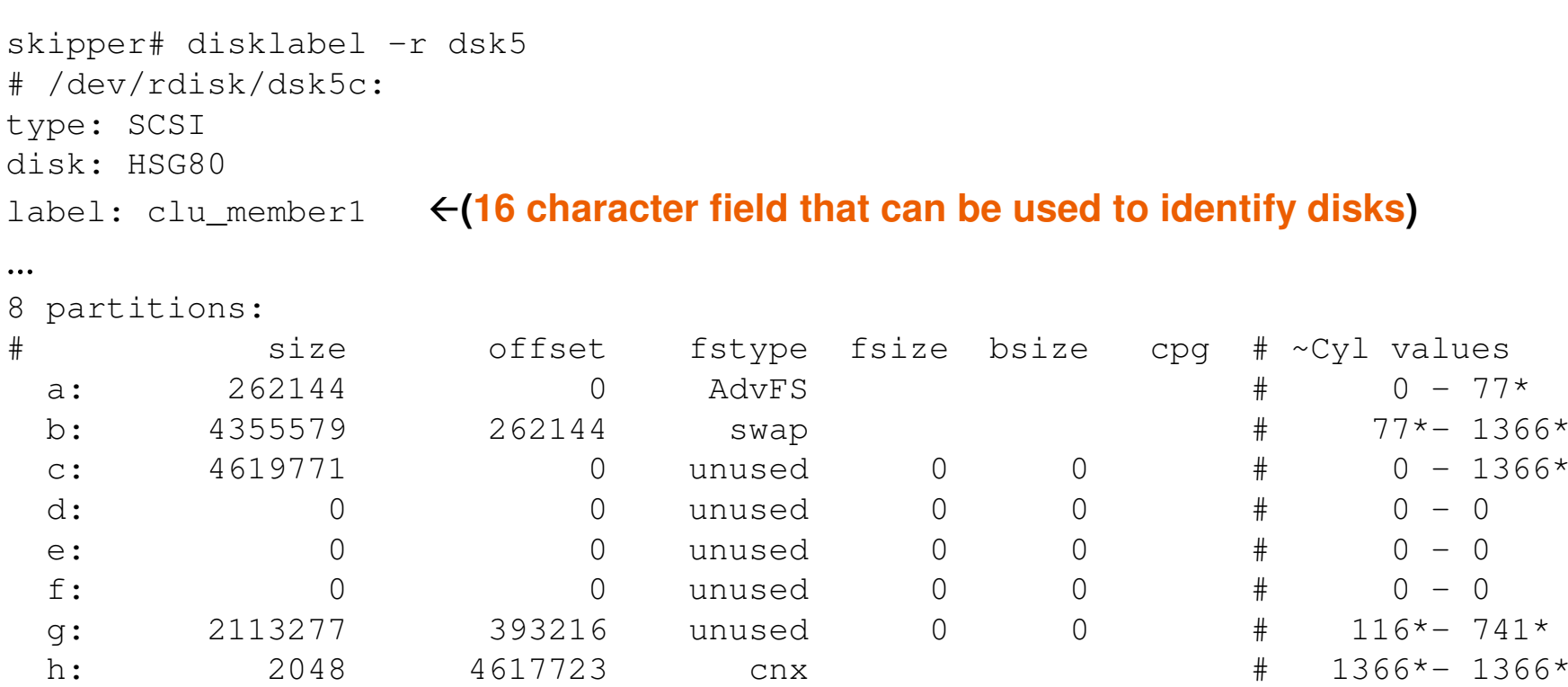

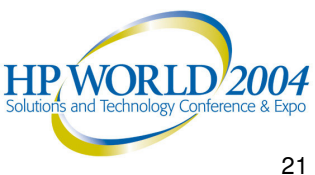

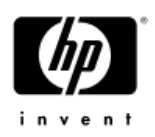

### Making our lives easier: Disklabel Example

#### •On the following cluster\_root disk,

- − The diskname is dsk2
- − cluster \_ root is on the "a" partition
- − cluster \_ usr is on the "g" partition
- − cluster \_ var is on the "e" partition

#### **calvin# disklabel -r dsk2 | grep label**

**label: dsk2 \_ CRa \_ CUg\_CVe**

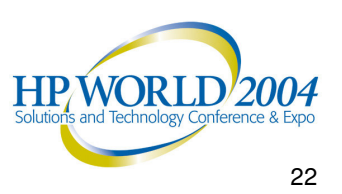

#### Making our life easier: Documenting the Configuration

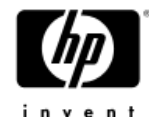

- Make <sup>a</sup> spreadsheet with device names, identifiers, World Wide Ids, size in blocks, etc. (You can use **sys\_check**'s storage map or the quick script on the next slide for <sup>a</sup> start)
- Run "**sys\_check –escalate**" periodically. Save off the output somewhere else
	- sys\_check –escalate also saves off disklabels in /var/recovery
- Run "**volsave**" after every LSM configuration change no matter how small
	- sys\_check –escalate also does a volsave into /var/recovery
- • Back up the operating system to local tape (if available) using **vdump**

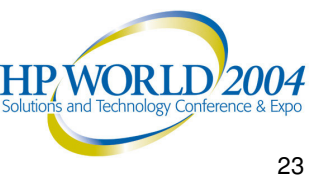

#### Example script

#!/usr/bin/ksh -p for h in `hwmgr -v d | grep dsk | sed s/://g | awk '{print \$1}'` doecho "=========================================================" echo " BEGIN the record for HWID # \$h " echo "=========================================================" echo " IDENTIFIER and WWID info " echo "---------------------------------------------------------" hwmgr -v d -id \$h hwmgr -sh scsi -full -id \$h echo "=========================================================" echo " DISKLABEL INFO " echo "---------------------------------------------------------" d=`hwmgr -sh scsi -id \$h | grep dsk | awk '{print \$8}'` disklabel -r \$d echo "=========================================================" echo " /etc/fdmns info " echo "---------------------------------------------------------" find /etc/fdmns -name "\$d\*" echo "=========================================================" echo " END the record for HWID # \$h "

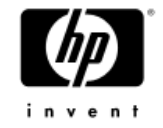

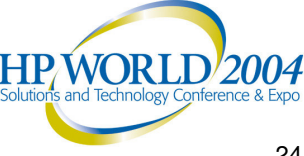

### Making our life easier: Backing up the correct data

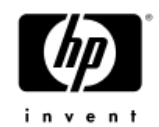

#### •The following filesystems should be backed up

cluster \_ root#root on / type advfs (rw) cluster \_ usr#usr on /usr type advfs (rw) cluster \_ var#var on /var type advfs (rw) root1 \_ domain#root on /cluster/members/member1/boot\_partition type advfs (rw) root2domain#root on /cluster/members/member2/boot\_partition type advfs (rw)

•The member boot partitions are often **forgotten**, perhaps it's because they do not appear in /etc/fstab

•We will **not** be able to boot without them!

•Avoid keeping **user data** in OS filesystems as it will prolong backup and recovery times

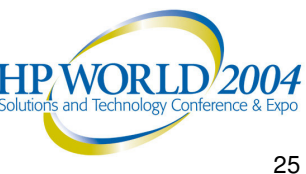

#### Making our life easier: Emergency Repair Disk

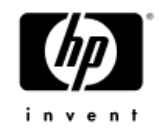

- •• Keep the original UNIX disk around
- •This is the disk you ran clu\_create from
- •It would not hurt to create another copy of this disk on shared storage if it is local to <sup>a</sup> particular member

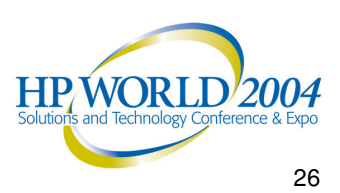

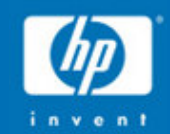

Exam ple o f Restorin g a Cluster to Totally Different Hardware

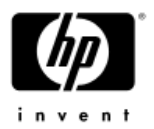

#### Restoring <sup>a</sup> cluster

- •Boot the operating system cdrom and get <sup>a</sup> **UNIX** shell.
- • Create the tape device(s)
	- /sbin/dn \_ setup –install\_tape
- You will need disks with the **same** names as the old disks, so get out your records
- Use **dsfmgr –m** (move) and **dsfmgr –e** (exchange) to rename disks appropriately, for example:
- # dsfmgr -m dsk4 dsk12

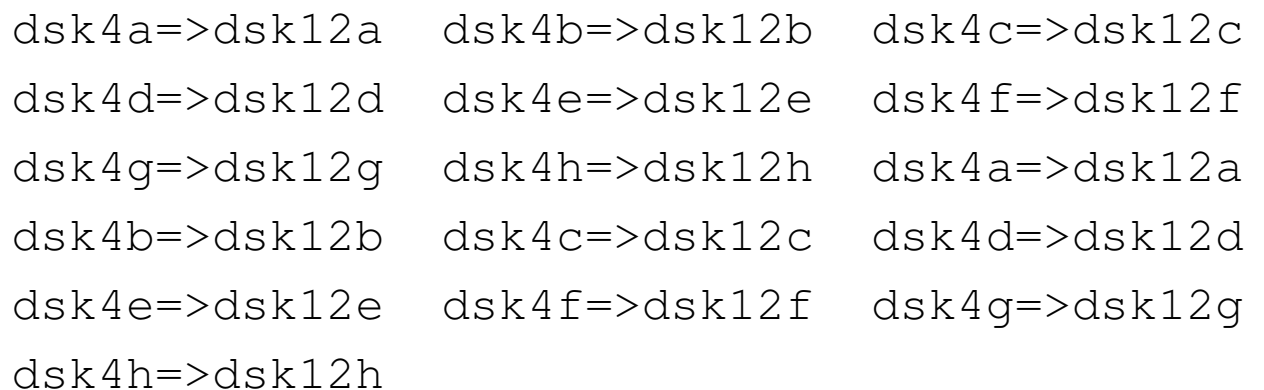

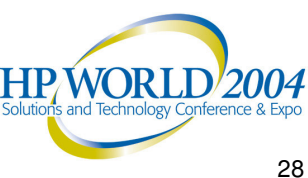

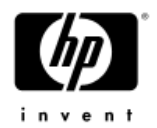

- • Label disks as necessary with the **disklabel** or **diskconfig** commands
	- Make sure that the member boot disk has an "a" partition (the default size is fine), "b" partition (that starts at the end of the <sup>a</sup> partition and goes to the end of the disk minus 2048 blocks), and that the "h" partition starts 2048 blocks from the end of the disk and is exactly 2048 blocks in size
- Remake the cluster \_ root filesystem
	- − mkfdmn –o /dev/disk/dskNy cluster\_root
	- − mkfset cluster \_ root root

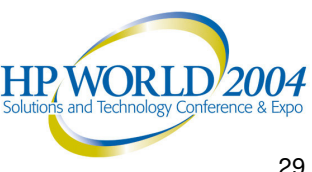

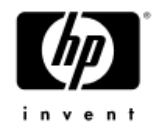

#### •Mount and restore the new cluster \_ root

- − mount cluster \_ root#root /mnt
- − cd /mnt
- − vrestore –x

#### • Make the new member1's boot \_partition

- − mkfdmn –o –r /dev/disk/dskNa root1\_domain
- − mkfset root1 \_ domain root

#### • Mount and restore the new member1's boot \_partition (note where we are mounting it)

- − mount root1 \_ domain#root **/mnt/cluster/members/member0/boot\_partition**
- − cd /mnt/cluster/members/member0/boot\_partition
- − vrestore –x

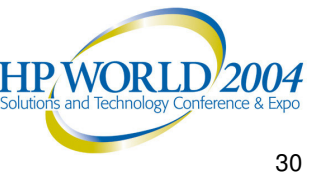

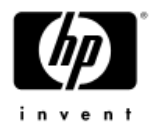

• Copy the hwmgr database pieces from /var/etc (a memory filesystem when booted from cd) to cluster \_ root and the member boot disk

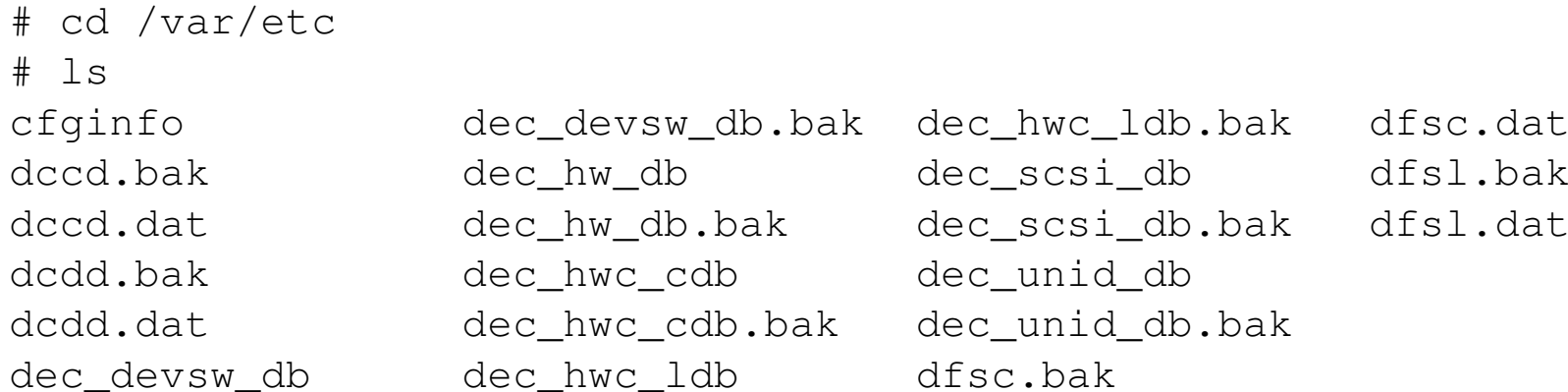

cp d\* /mnt/etc/  $mkdir$  -p /mnt/var/etc  $cp \ d^*$  /mnt/var/etc/

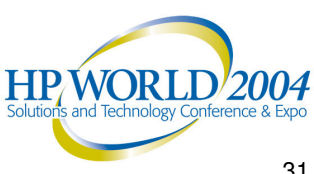

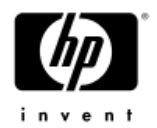

• We need to write the **cnx** partition on the member boot disk, but **clu\_bdmgr** is not on the OS CD, so we'll have to work around that with **chroot**

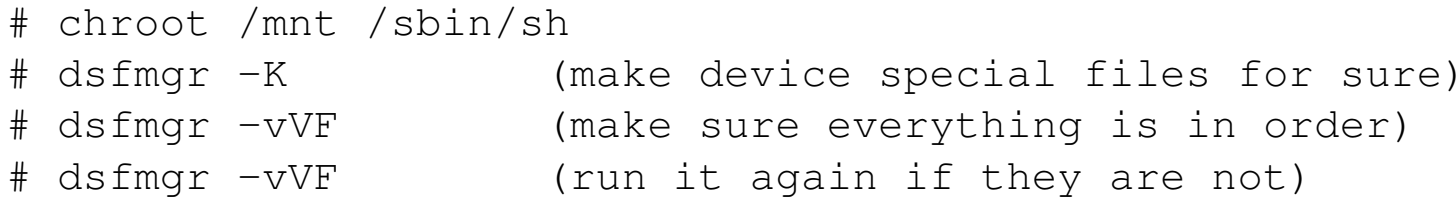

#### •Now restore the CNX partition with **clu\_bdmgr**

# clu \_ bdmgr -h dsk1 /cluster/members/member**0**/boot\_partition/etc/clu\_bdmgr.conf

# exit (to exit the chroot sh)

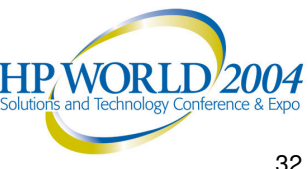

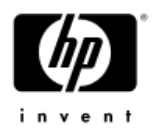

• We need to find the **minor** number of the h partition of your member boot disk and quorum disk (if you have one)

```
# file /dev/disk/dsk*h
# cd /cluster/members/member0/boot_partition/etc
# vi sysconfigtab and correct the following:
   clubase:cluster
_
seqdisk_major=19  always 19
          cluster
_
seqdisk_minor=96
```

```
cluster
_qdisk_major=19  always 19
cluster
_qdisk_minor=160
```
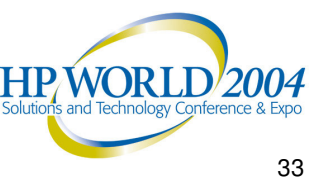

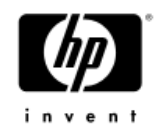

- Please also note that if you have a LAN **interconnect** cluster, you may need to change the cluster interconnect devices in /etc/sysconfigtab. "hwmgr –-show name" " and "if c o n fig a "" are ways to show you the adapters in the system.
- There will not be an interconnect related sysconfigtab change for a memory channel cluster
- You may want to change IP addresses for the members and cluster aliases in /mnt/etc/hosts at this time. Else, you should bring up this cluster on a LAN disconnected from the same LAN as the cluster the backups came from **HPWORLI**

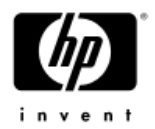

- • Boot the machine with **cluster \_ expected\_votes=0** >>> boot dwhatever –fl i
- When prompted for the kernel to boot, enter genvmunix clubase:cluster\_expected\_votes=0
- You will boot up to single user mode
- •Executing "**/sbin/bcheckrc**" will mount local filesystems
- You should build <sup>a</sup> customized kernel for this platform with the "**doconfig**" command
- •Executing "**/sbin/init 3**" will take you to multiuser

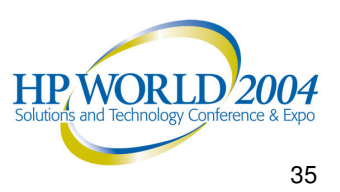

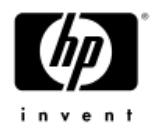

- • At this point you can
	- − Restore another member's boot disk
		- clu \_ bdmgr –c dskX N (where N is the memberid)
		- mount rootN \_ domain#root /mnt
		- cd /mnt
		- vrestore -x
	- − Delete and add back the additional members with the **clu \_ delete \_ member** or **clu \_ add \_ member** commands
	- Delete and readd the quorum disk with the **clu \_quorum** command
	- Customize the system to tailor it to the different hardware

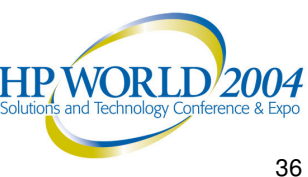

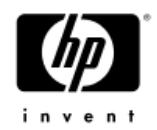

#### **Resources**

#### •TruCluster 5.1b Documenation

http://h30097.www3.hp.com/docs/pub\_page/cluster51B\_list.html

•IT Resource Center

http://itrc.hp.com/

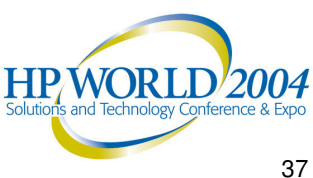

# Questions?

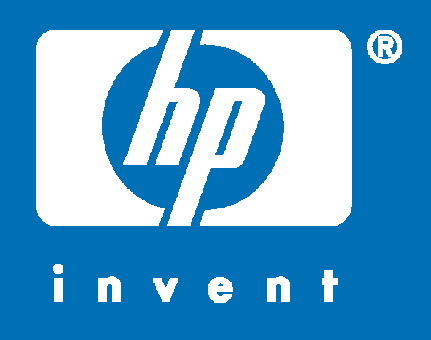

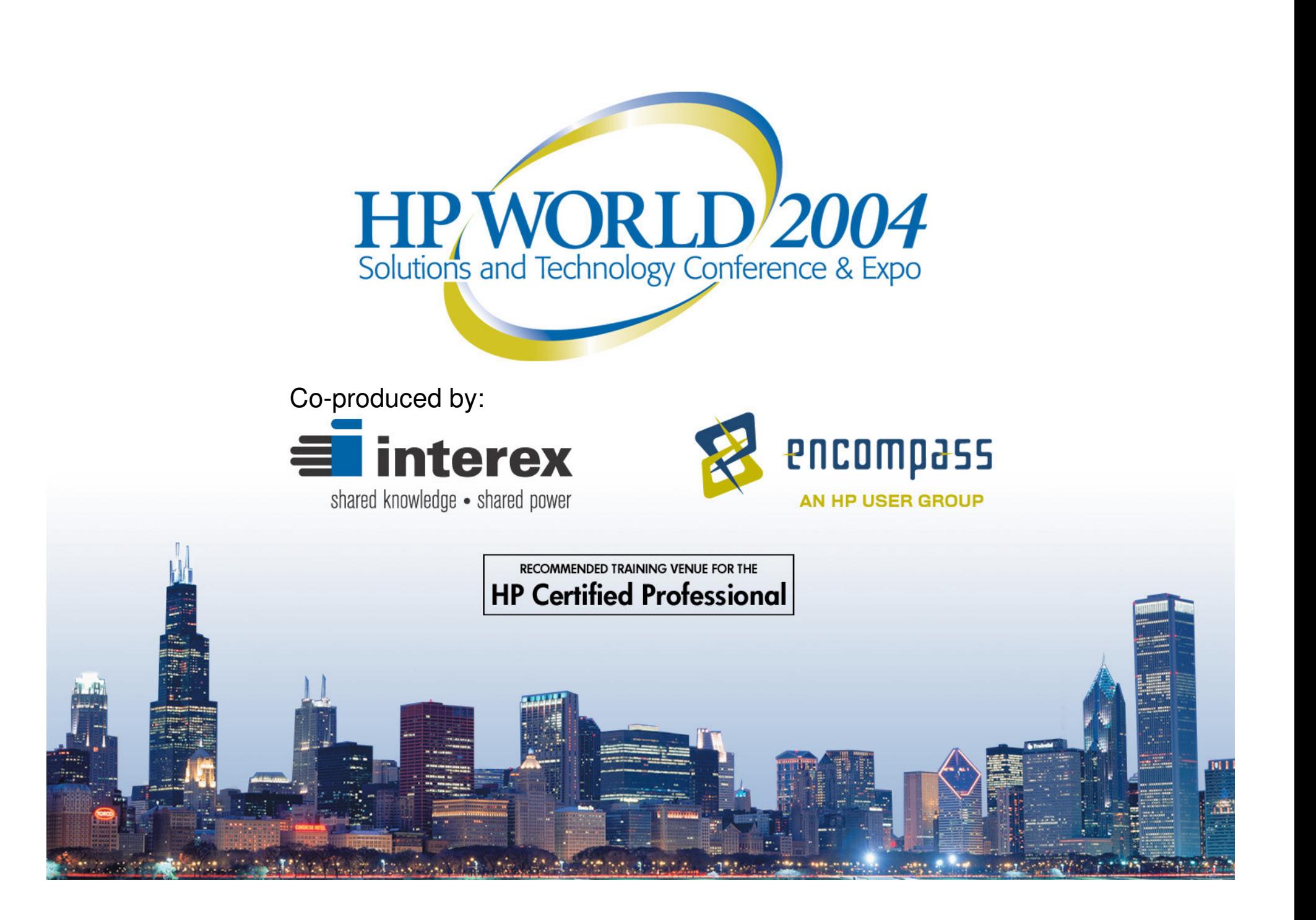